Plug the USB Dongle to a free USB port of a host computer. The MS842P is now ready to use.

## unitech

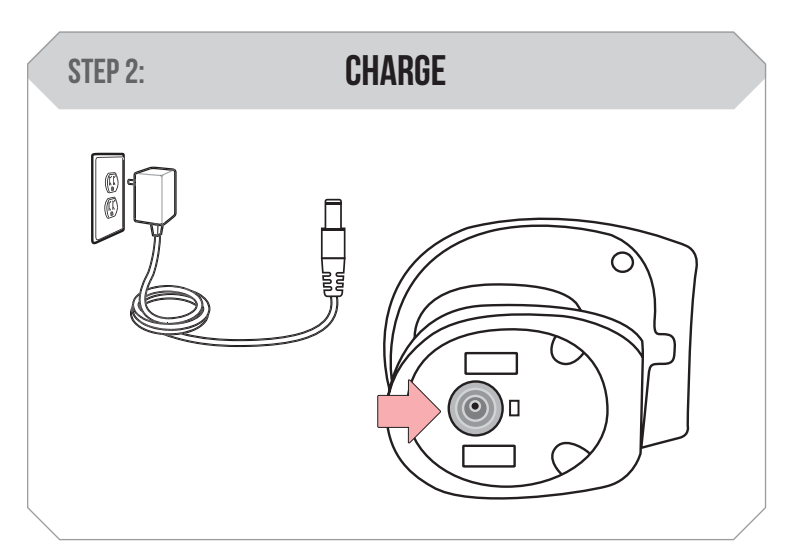

### SETUP AND INSTALLATION

Connect the power supply cable to the bottom of the MS842P and to an electrical outlet. Charge for at least 5 hours.

# **MS842P QUICK START GUIDE**

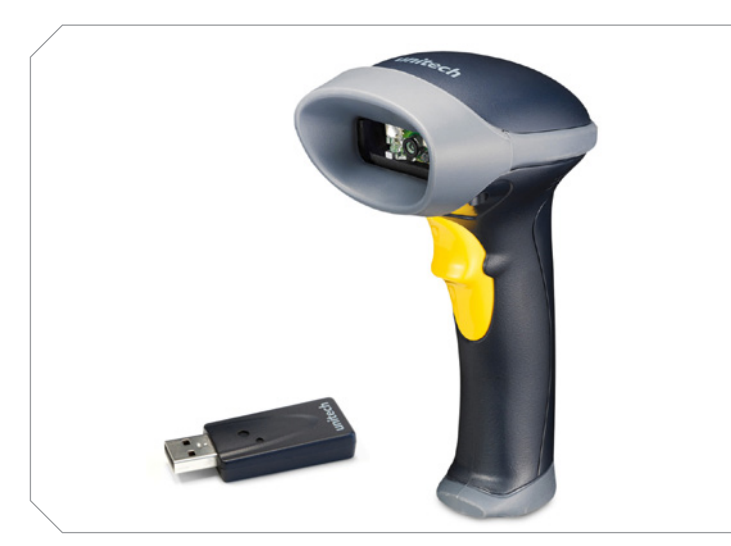

The Unitech MS842P Wireless Scanner Installation Instructions & Popular Configuration Barcodes

Scan the barcode on the USB Dongle.

The following steps will walk you through the installation process.

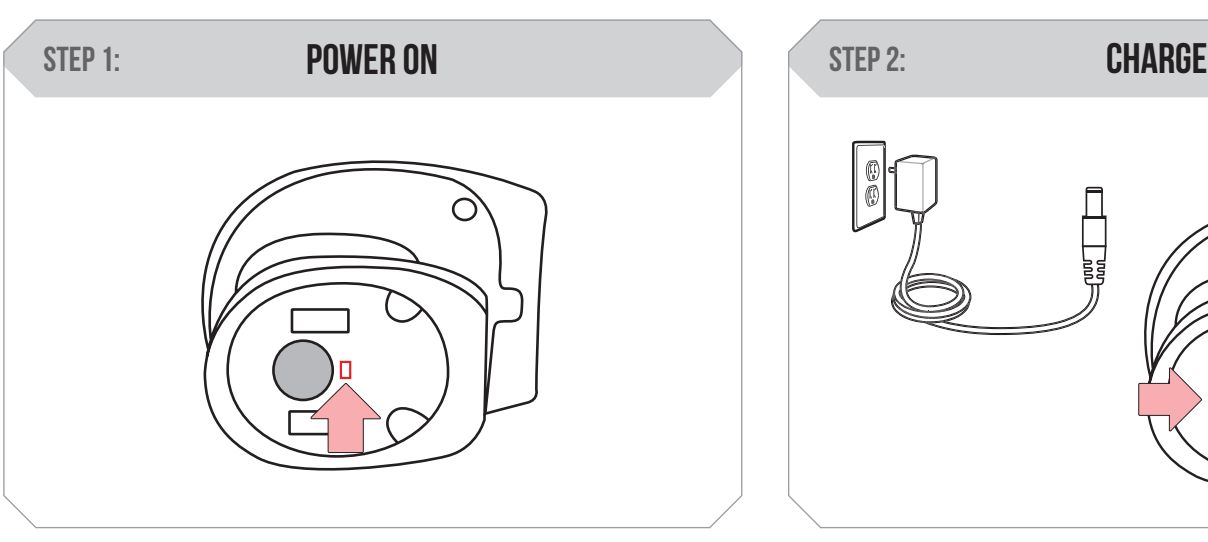

## SETTINGS AND CONFIGURATION

The following section covers the most common configuration settings for your MS842P scanner.

For additional configuration options please visit **unitechscanners.com/MS842P** and select the "Download" tab. You will find the User's Manual and a variety of other resources.

Switch the power button to the on position.

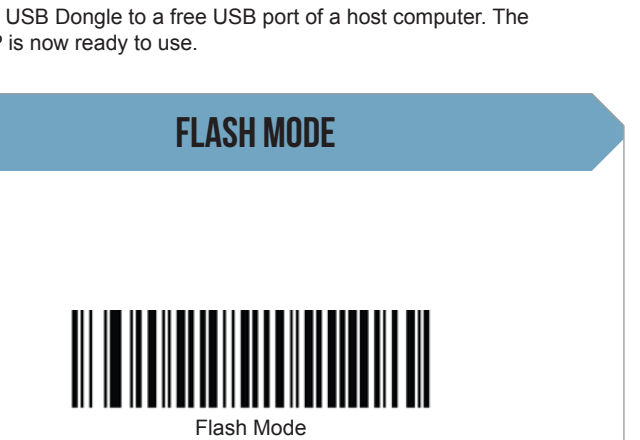

Scan here to switch to Flash Mode from the default Trigger Mode. In Flash mode, the MS842P will function automatically. It will scan at a set interval.

Scan here to switch back to Trigger Mode. In Trigger Mode, the MS842P will scan only when the scanner button is pressed.

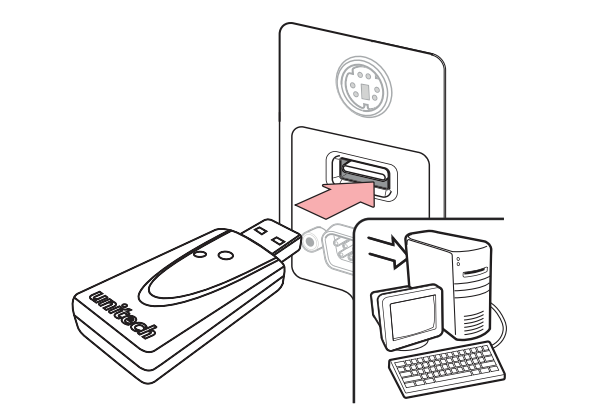

Trigger Mode

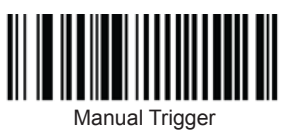

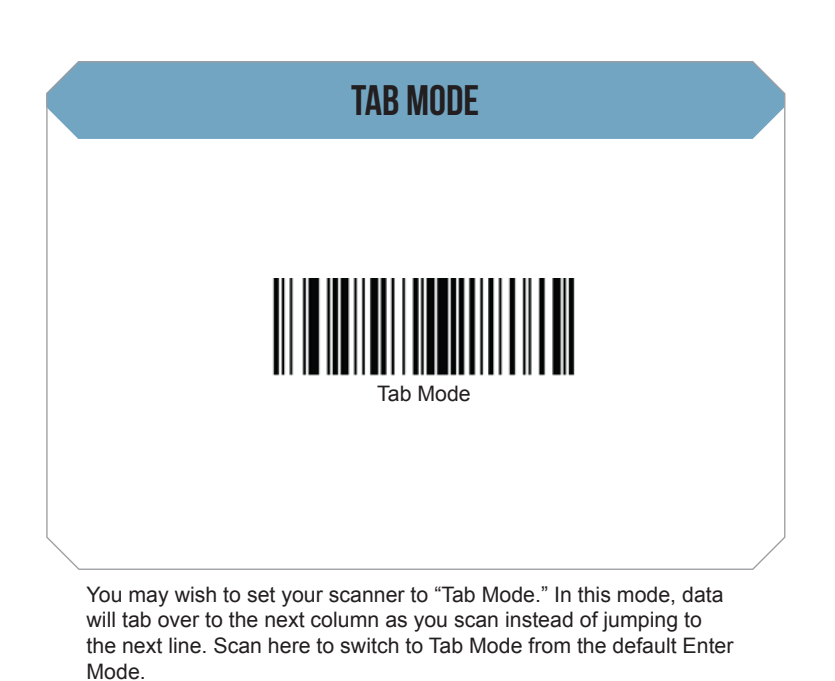

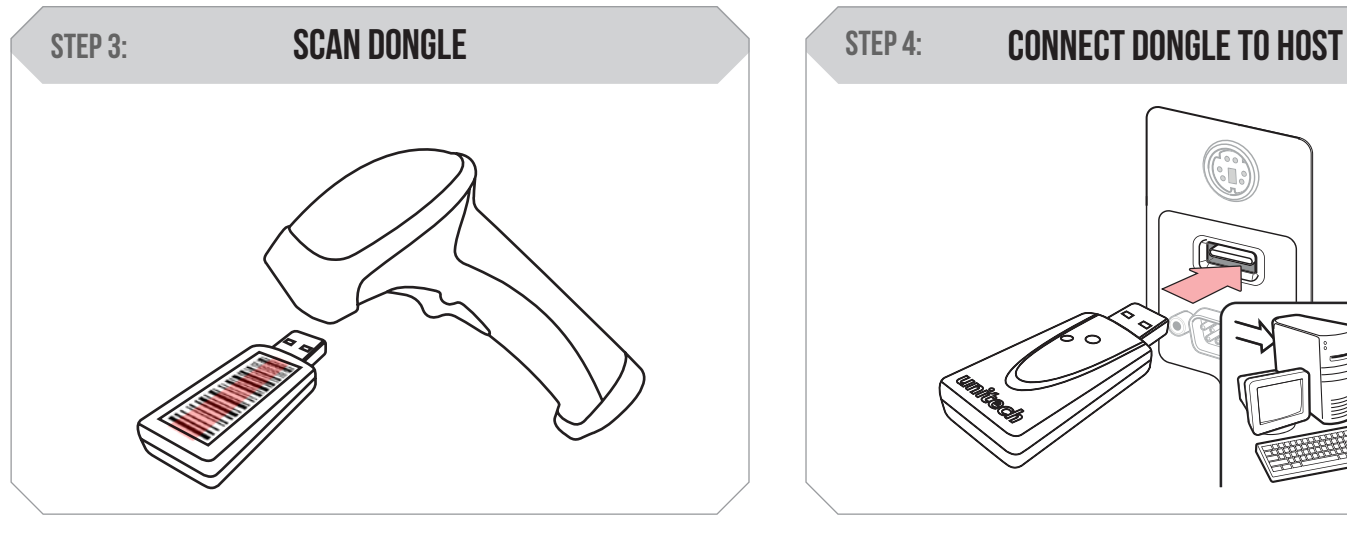

Open a word processing program such as Microsoft Word or Notepad on your host. Now scan the following barcode:

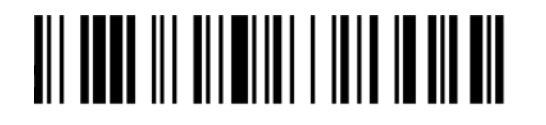

## Test & Finish

If the word "Unitech" appears on the screen you have succesfully installed your scanner. Congratulations!

## How can we help you?

The MS842P is a plug-and-play wireless laser scanner. It does not require a driver and should be recognized as a generic HID device by your computer, similar to a standard keyboard. This allows you to scan into any field that you could normally type into.

# **MS842P QUICK START GUIDE**

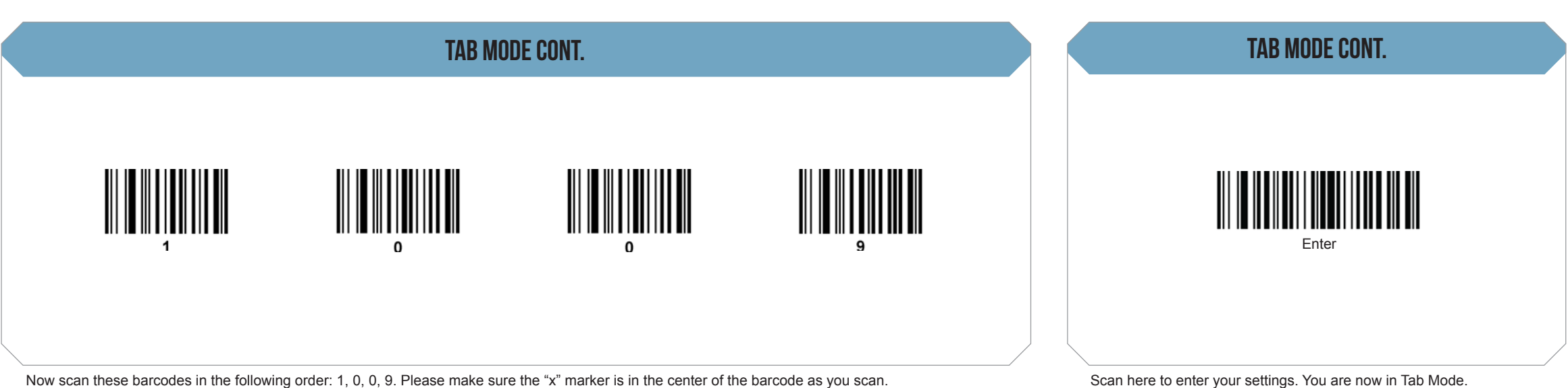

Unitech's professional support team is available to quickly answer questions or technical-related issues. Should equipment issues occur, please contact a Unitech Service Representative at (800) 861-8648 or visit **us.ute.com** for more information.

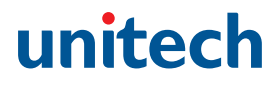

Scan here to return to the default Enter Mode from Tab Mode. Data will now jump to the next line as you scan.

## Enter Mode

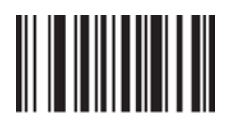